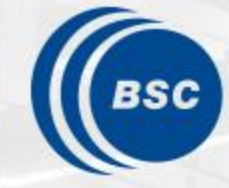

**Barcelona Supercomputing Center** Centro Nacional de Supercomputación

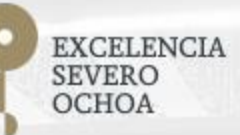

### **Programming Distributed Computing Platforms with COMPSs**

Pol Alvarez, Javier Alvarez, Ramon Amela, Rosa M. Badia, Javier Conejero, Marc Dominguez, Jorge Ejarque, Daniele Lezzi, Francesc Lordan, Cristian Ramon-Cortes, Sergio Rodriguez

Workflows & Distributed Computing Group

29-30/01/2019 Barcelona

#### **Outline**

#### **Day 2**

- Session 6 (9:30-11:00): Java & C++
	- Writing Java applications
	- Java Hands-on
	- C++ Syntax
- Coffee break (11:00 11:30)
- Session 7 (11:30-12:30): COMPSs Advanced Features
	- Integration with OmpSs
	- Using binaries and MPI code
	- COMPSs execution environment
- Lunch break (13:30 14:30)
- Session 8 (14:30-15:30): Cluster Hands-on (MareNostrum)
- Session 9 (15:30 -16:30): Practical session (Bring your Own Code)
- COMPSs Installation & Final Notes
- SLIDES
	- [http://compss.bsc.es/releases/tutorials/tutorial-PATC\\_2019/](http://compss.bsc.es/releases/tutorials/tutorial-PATC_2019/)

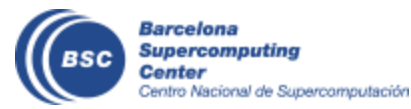

## **Java Syntax**

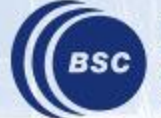

**Barcelona Supercomputing Center** Centro Nacional de Supercomputación

#### **Programming Steps**

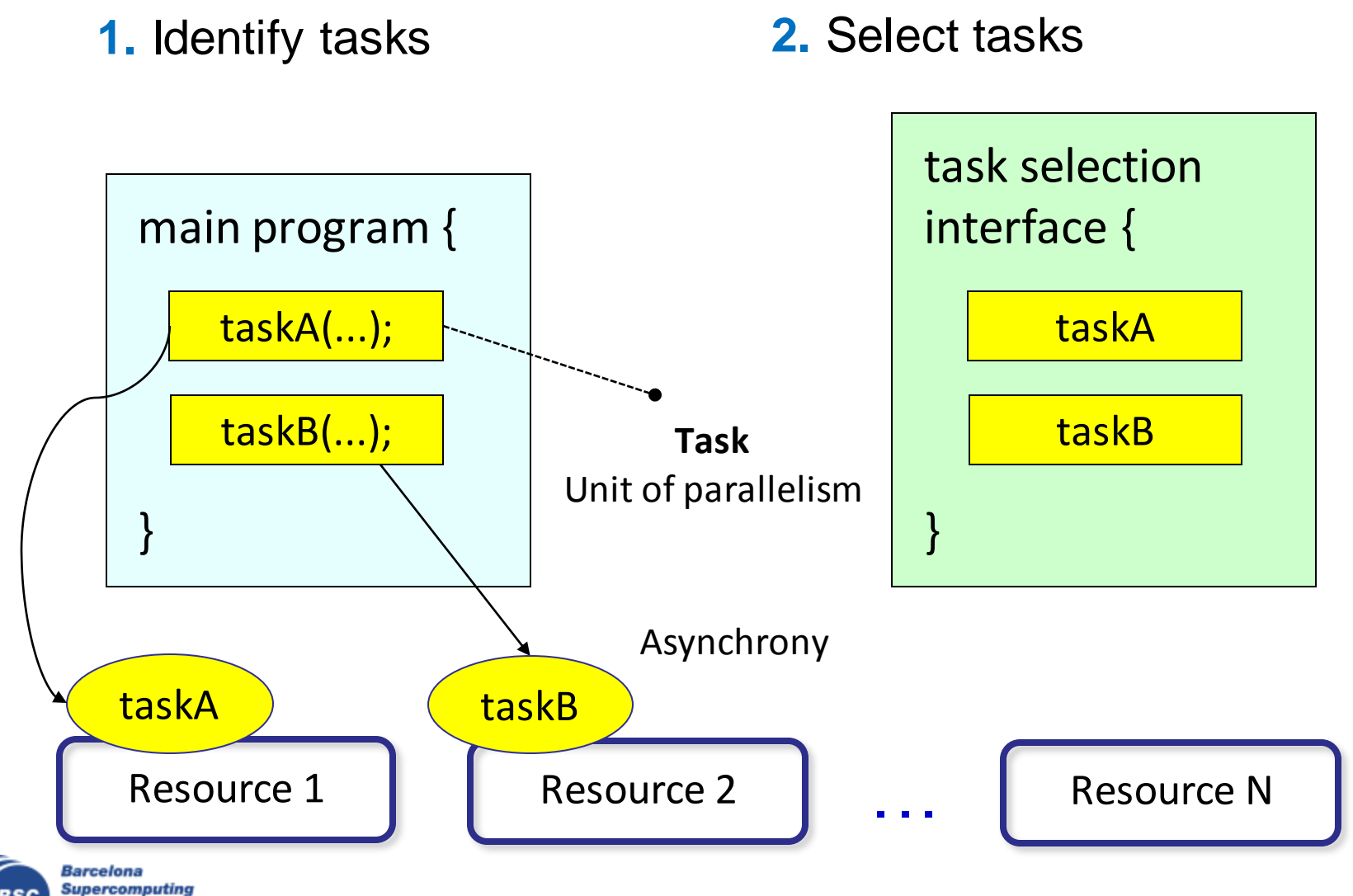

**Center** Centro Nacional de Supercomputación

#### **Task Selection Interface**

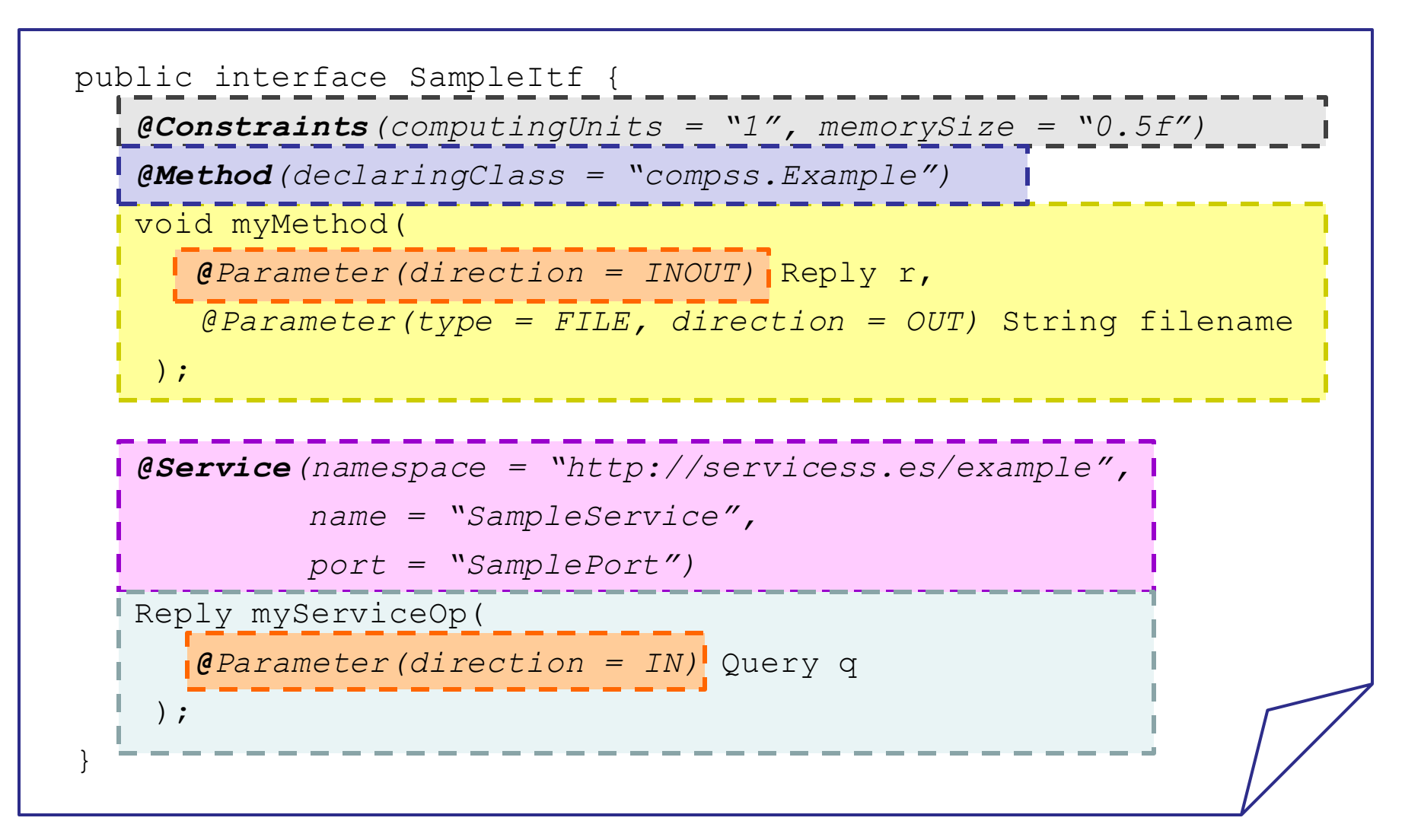

Barcelona **Supercomputing** entro Nacional de Supercomputación

#### **Main program**

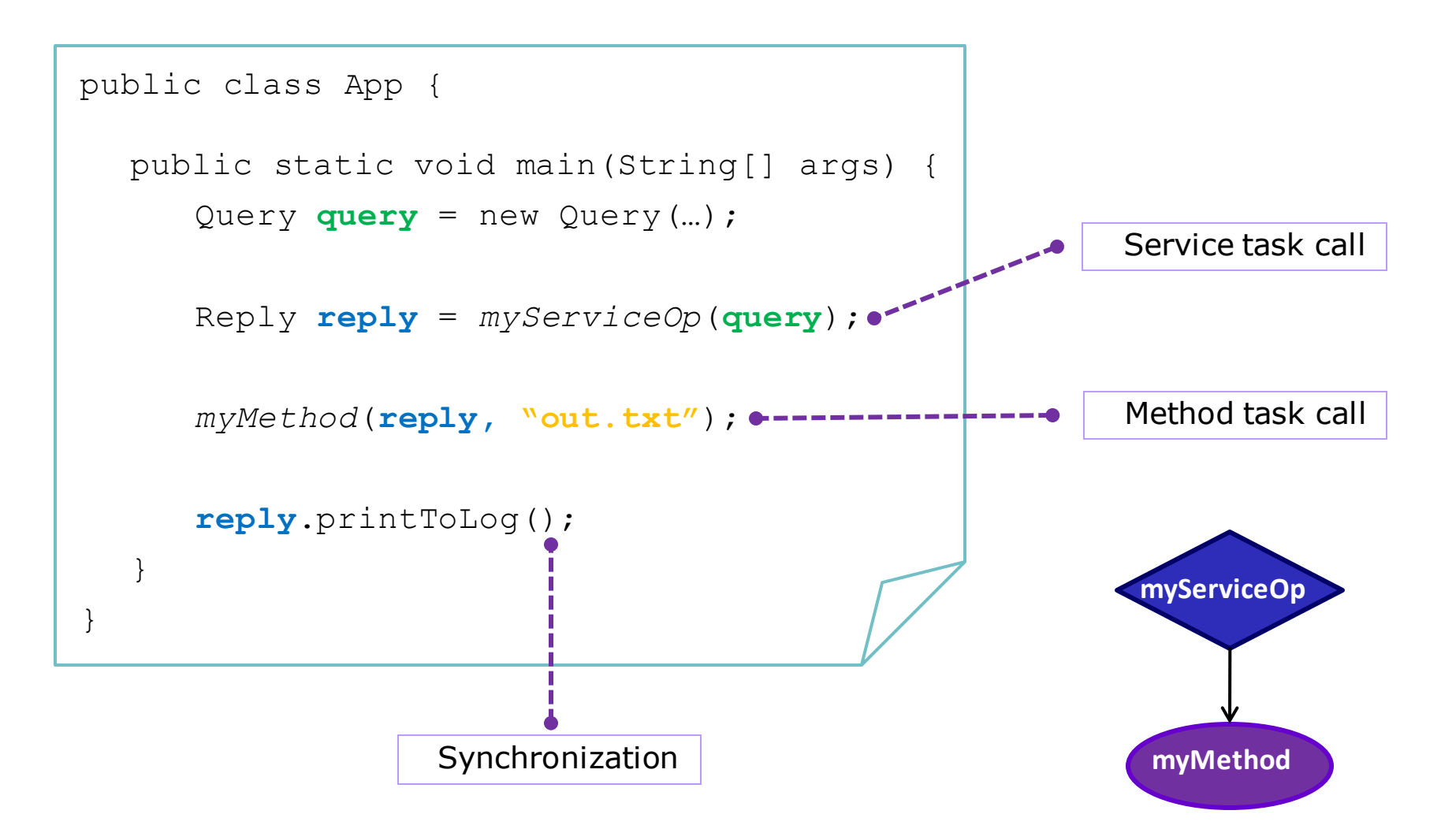

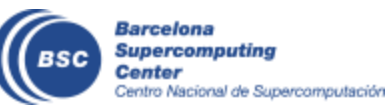

#### **Why we do not need to synchronize?**

- Code instrumented with Javassist
	- Modified at loading time.

App Code

Customized Loader (Javassist)

COMPSs Runtime

```
public class App {
  public static void main(String[] args) {
     COMPSsRuntime.start();
     Query query = new Query(...);
     Reply reply = myServiceOp(query); -> COMPSsRuntime.executeTask(…)
     myMethod(reply, "out.txt"); -> COMPSsRuntime.executeTask(…)
     COMPSsRuntime.getObject(reply);
     reply.printToLog();
    COMPSsRuntime.stop();
  }
}
```
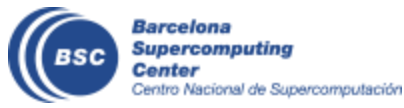

## **Java example**

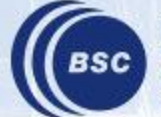

**Barcelona Supercomputing Center** Centro Nacional de Supercomputación

#### **Sample Application**

• Main Program

```
public static void main(String[] args) {
   String counter1 = args[0], counter2 = args[1], counter3 = args[2];
   initializeCounters(counter1, counter2, counter3);
  for (i = 0; i < 3; i++) {
      increment(counter1);
      increment(counter2);
      increment(counter3);
   }
}
                           public static void increment(String counterFile) {
                                int value = readCounter(counterFile);
                                value++;
                                writeCounter(counterFile, value);
                           }
                         • Task Method
```
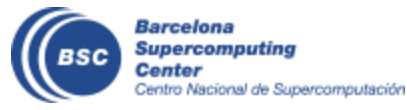

#### **Sample Application (Interface)**

• Task Annotation Interface

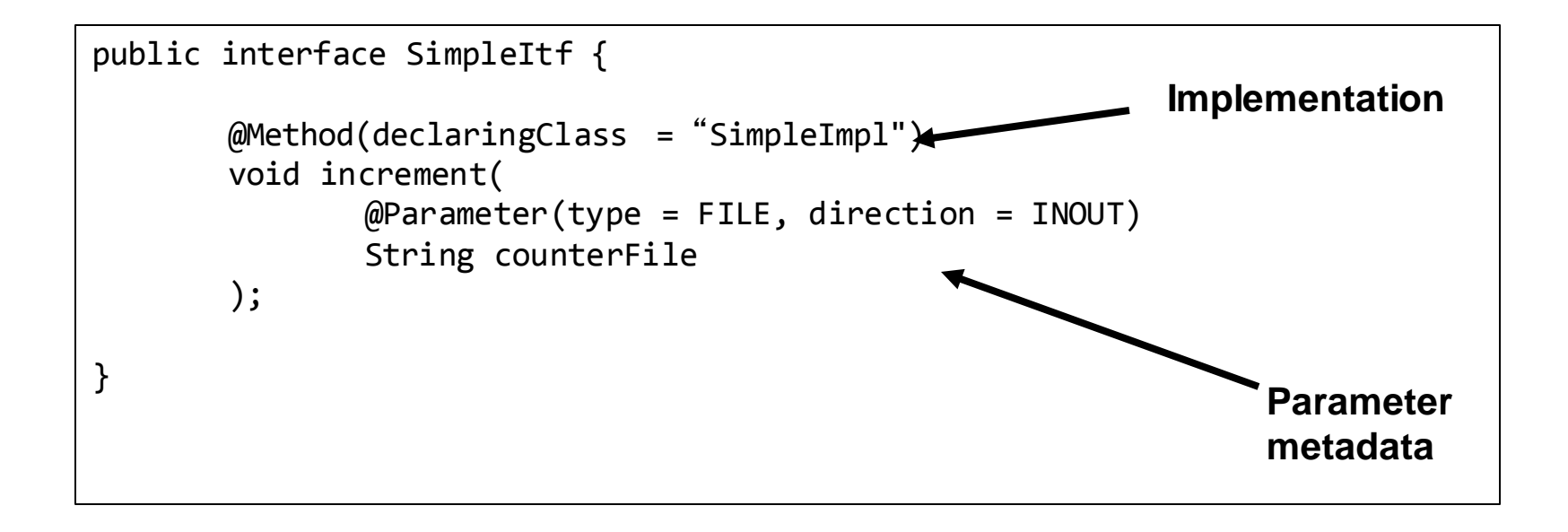

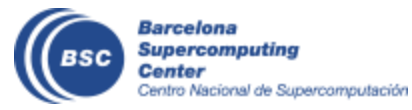

#### **Sample Application (Main Program)**

- Main program NO CHANGES!
- No need to synchronize data COMPSs is doing itself!

```
public static void main(String[] args) {
  String counter1 = args[0], counter2 = args[1], counter3 = args[2];
   initializeCounters(counter1, counter2, counter3);
   for (i = 0; i < 3; i++) {
      increment(counter1);
      increment(counter2);
      increment(counter3);
   }
   printCounters(counter1, counter2, counter3); 
}
                                                    No need to synch
```
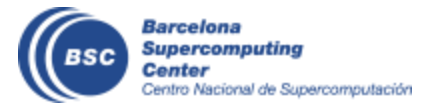

#### **Programming Model: Task Graph**

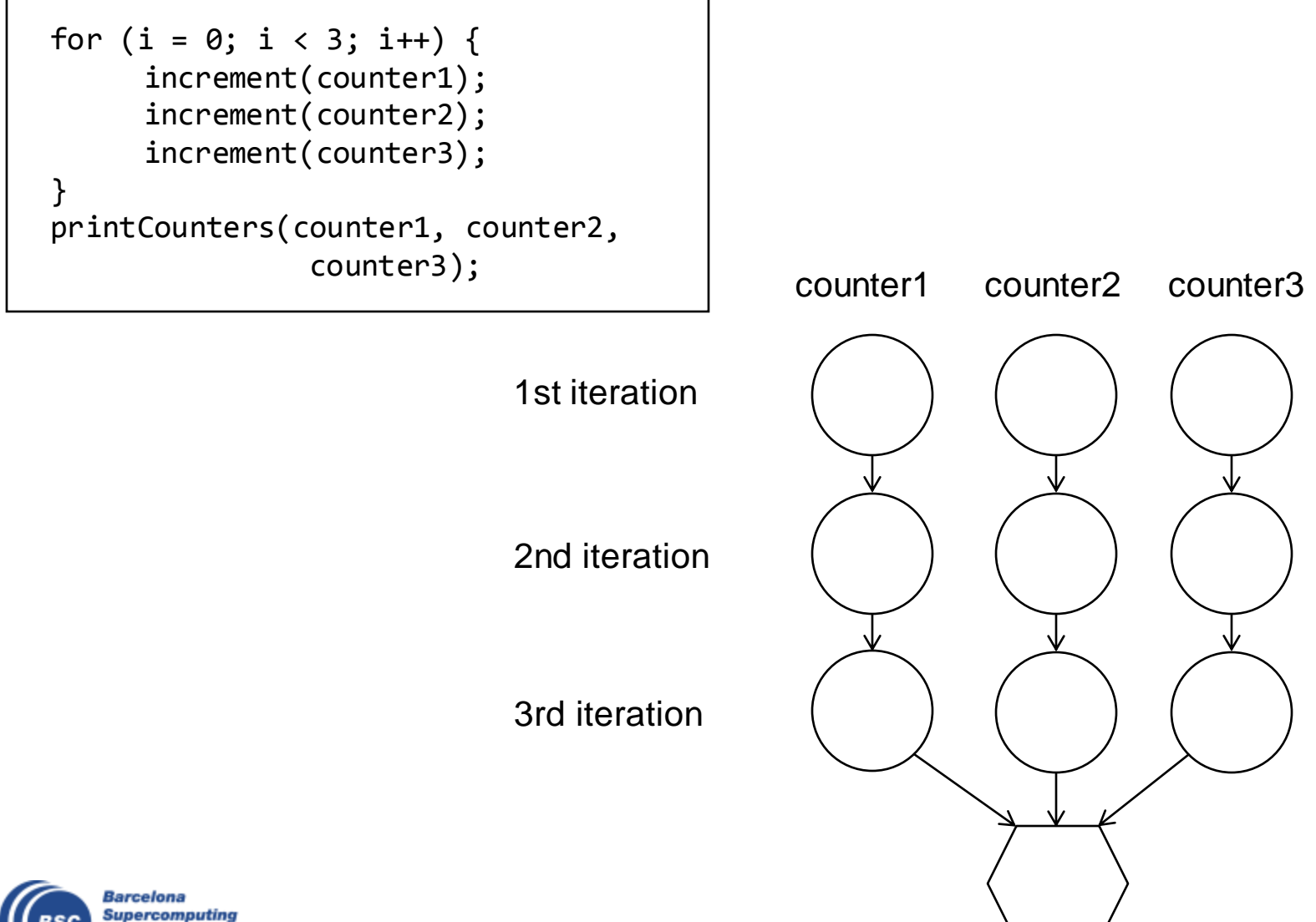

Center Centro Nacional de Supercomputación

### **Other features**

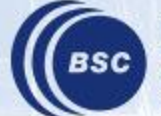

**Barcelona Supercomputing Center** Centro Nacional de Supercomputación

#### **Versioning**

```
@Constraints(computingUnits = "1", memorySize = "0.5f")
@Method(declaringClass = 
"example.Sequential")
@Method(declaringClass = 
"example.Threading", 
        constraints = @Constraints(computingUnits = "2"))
void myMethod(
      @Parameter(direction = INOUT)
      Reply r
    );
}
```
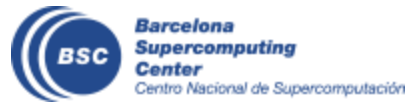

#### **COMPSs API calls**

- There are some calls that can not be inferred and the user can use calling the COMPSs API
	- Static class COMPSs
- Barrier: wait for all tasks to finish
	- COMPSs.barrier();
- Deregister object
	- As objects are registered in the runtime. It prevents the Java GC to delete the object.
	- COMPSs.deregisterObject(object);

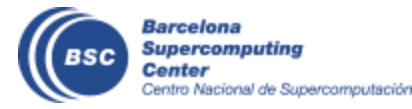

### **Java Hands-on**

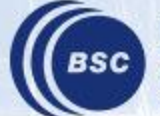

**Barcelona Supercomputing Center** Centro Nacional de Supercomputación

#### **PyCOMPSs and Jupyter-Notebook in VM**

- Start the Virtual Machine
	- User: **compss**
	- Password: **compss2018** ~/tutorial\_apps/java
- Open eclipse

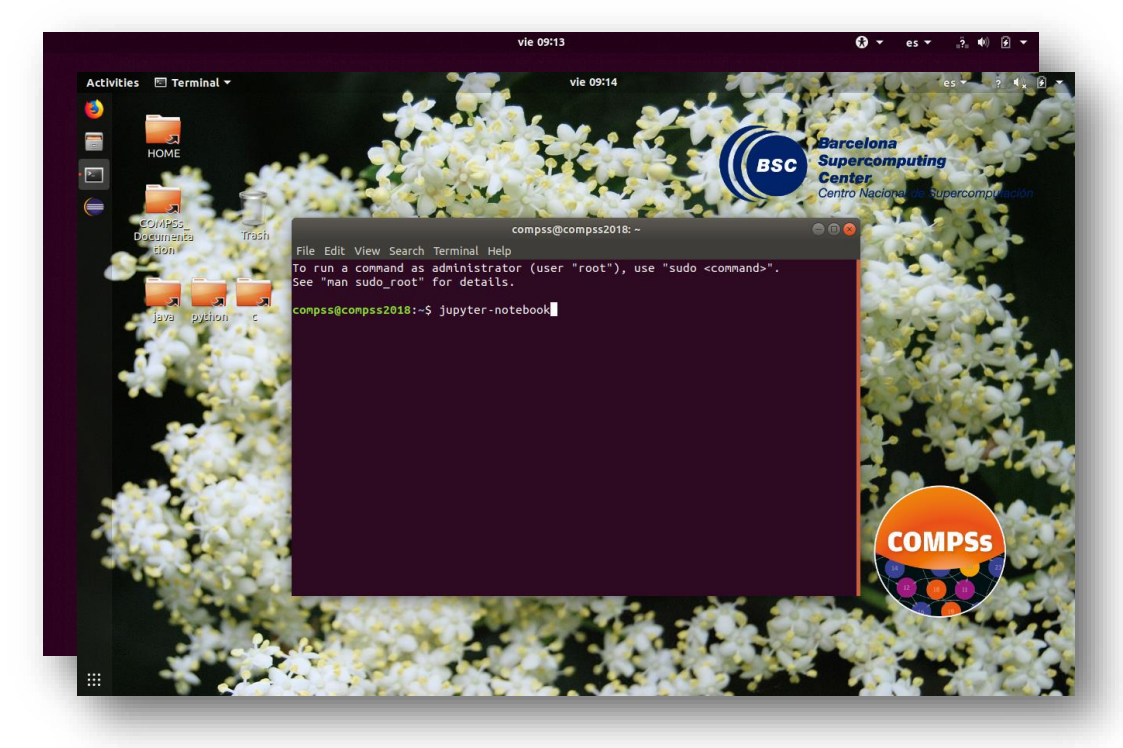

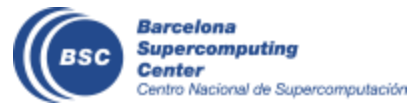

#### **COMPSs in Docker**

- In your machine
	- Install Eclipse IDE.
		- You can download from:<https://www.eclipse.org/downloads/>
	- Open Eclipse and install Maven for Eclipse plugin
	- Import maven tutorial\_apps/java projects
- Run the compss-tutorial container (as root)

\$ *docker run –name mycompss-p 8080:8080 \*

*–v /path/to/tutorial\_apps/:/home/compss/tutorial\_apps\*

*-itd compss/compss-tutorial:patc2019*

- NOTE: if docker daemon is not running: *sudo service dockerstart*
- Log into the container (as root) \$ *docker exec -it mycompss/bin/bash*

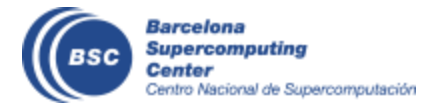

#### **Data files**

#### • Download & Copy data files to tutorial\_apps folder

- *cd /path/to/tutorial\_apps/java/wordcount/data*
- wget [http://compss.bsc.es/releases/tutorials/tutorial-PATC\\_2019/data/file\\_short.txt](http://compss.bsc.es/releases/tutorials/tutorial-PATC_2019/data/file_long.txt)
- wget [http://compss.bsc.es/releases/tutorials/tutorial-PATC\\_2019/data/file\\_long.txt](http://compss.bsc.es/releases/tutorials/tutorial-PATC_2019/data/file_long.txt)

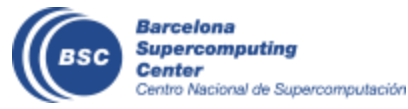

#### Word Count **Word count**

- Counting words of a document
- Parallelization
	- Split documents in blocks
	- Count words of Blocks
	- Merge results

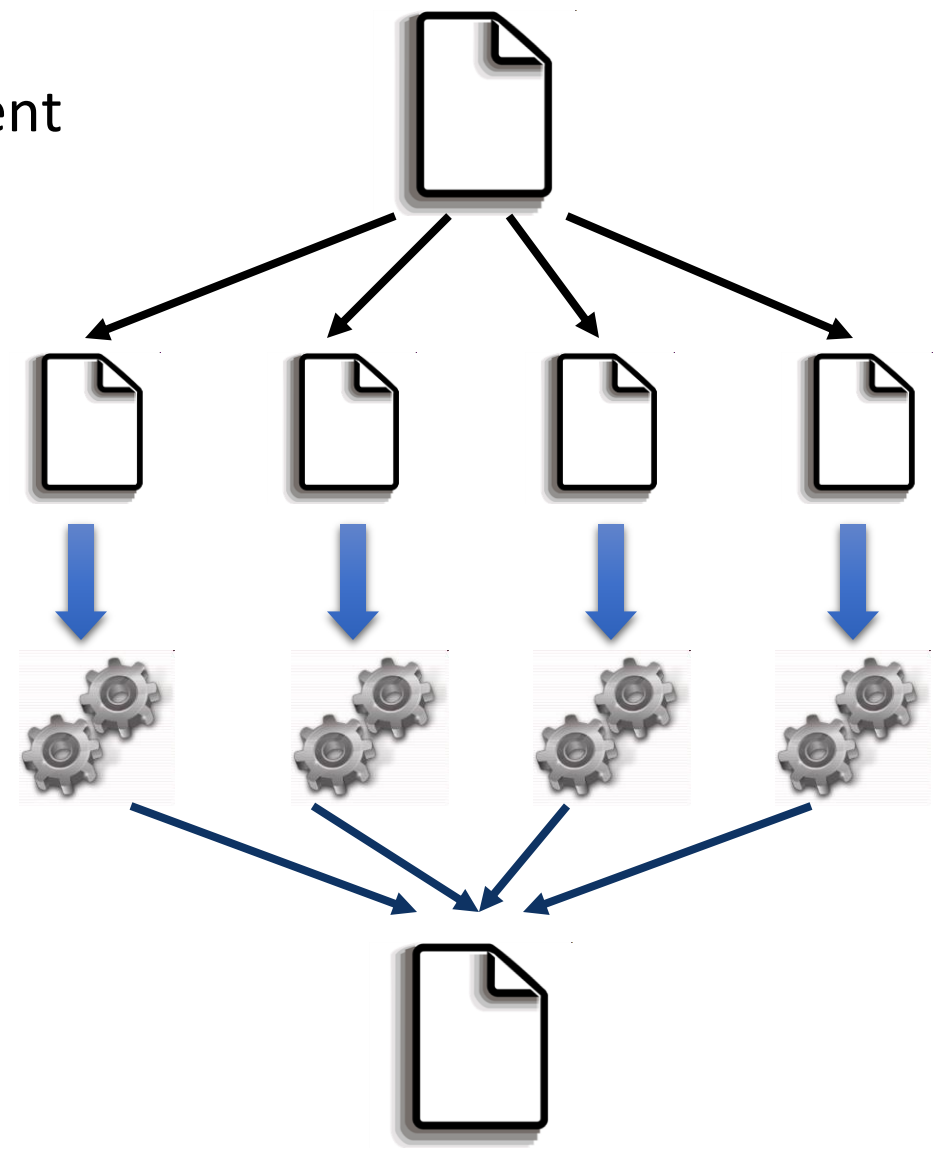

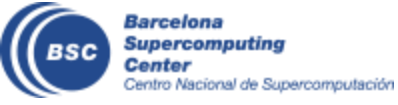

#### **Java Hands On: Exercise**

- Complete the Word Count parallelization with COMPSs
	- Level 0: No Java background
		- Look the implementation (wordcount project)
	- Level 1: Basic Java background
		- Define methods in the interface (wordcount\_sequential)
	- Level 2: Java background
		- Define methods in the interface and complete the part of the main code with helper methods (wordcount blanks)

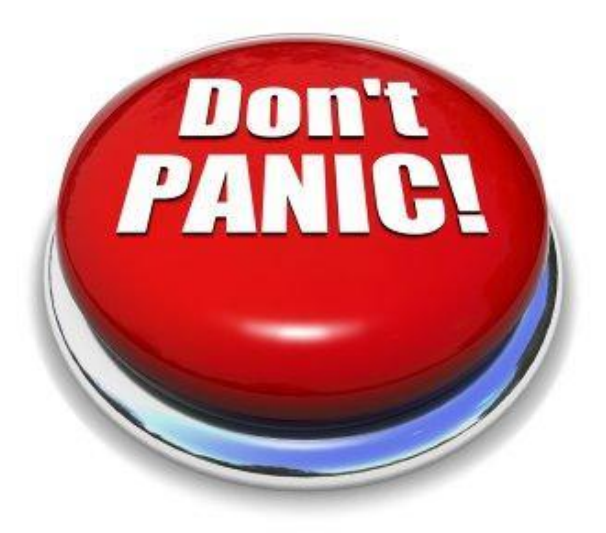

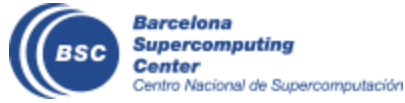

#### **Compilation and Simple Execution**

- Compilation
	- Run *mvn clean install* in */home/compss/tutorial\_apps/java/wordcount*
- Use runcompss command to run the application
	- runcompss [options] < FQDN app. classname> <application args>
- *Exercise:* Simple word count execution
	- Usage:

wordcount.uniqueFile.Wordcount <data\_file> <br/> <br/>block\_size>

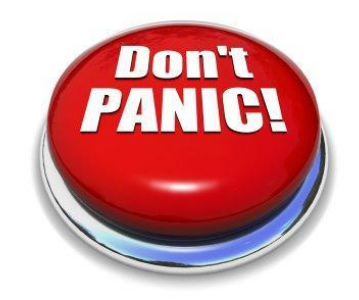

\$compss@bsc:~/> cd /home/compss/tutorial\_apps/java/wordcount/jar \$compss@bsc:/home/compss/tutorial\_apps/java/wordcount/jar/> **runcompss wordcount.uniqueFile.Wordcount /home/compss/tutorial\_apps/java/wordcount/data/file\_short.txt 650**

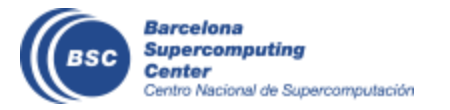

#### **Java Hands On: Exercise Solution**

#### • Main Code

```
private static void computeWordCount() {
     HashMap<String, Integer> result = new HashMap<String, Integer>();
     int start = 0;
     for (inti = 0; i < NUM_BLOCKS; ++i) {
       HashMap<String, Integer> partialResult = wordCountBlock(DATA_FILE, start, BLOCK_SIZE);
       start = start + BLOCK_SIZE;
       result = mergeResults(result, partialResult);
      }
     System.out.println("[LOG] Counted Words is : " + result.keySet().size());
}
```

```
• Interface public interface WordcountItf {
                           @Method(declaringClass = "wordcount.uniqueFile.Wordcount")
                           public HashMap<String, Integer> mergeResults(
                             @Parameter HashMap<String, Integer> m1, 
                             @Parameter HashMap<String, Integer> m2
                           );
                           @Method(declaringClass = "wordcount.uniqueFile.Wordcount")
                           HashMap<String, Integer> wordCountBlock(
                             @Parameter(type = Type.FILE, direction = Direction.IN) String filePath, 
                             @Parameter intstart, 
                             @Parameter int bsize
                           );
                       }
```
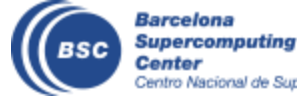

#### **Java Hands-on: Result**

\$compss@bsc:~/tutorial\_apps/java/wordcount/jar/> **runcompss wordcount.uniqueFile.Wordcount ~/tutorial\_apps/java/wordcount/data/file\_short.txt 650**

Using default location for project file:

**/opt/COMPSs/Runtime/scripts/user/../../configuration/xml/projects/project.xml** Using default location for resources file:

**/opt/COMPSs/Runtime/scripts/user/../../configuration/xml/resources/resources.xml**

**----------------- Executing wordcount.uniqueFile.Wordcount --------------------------**

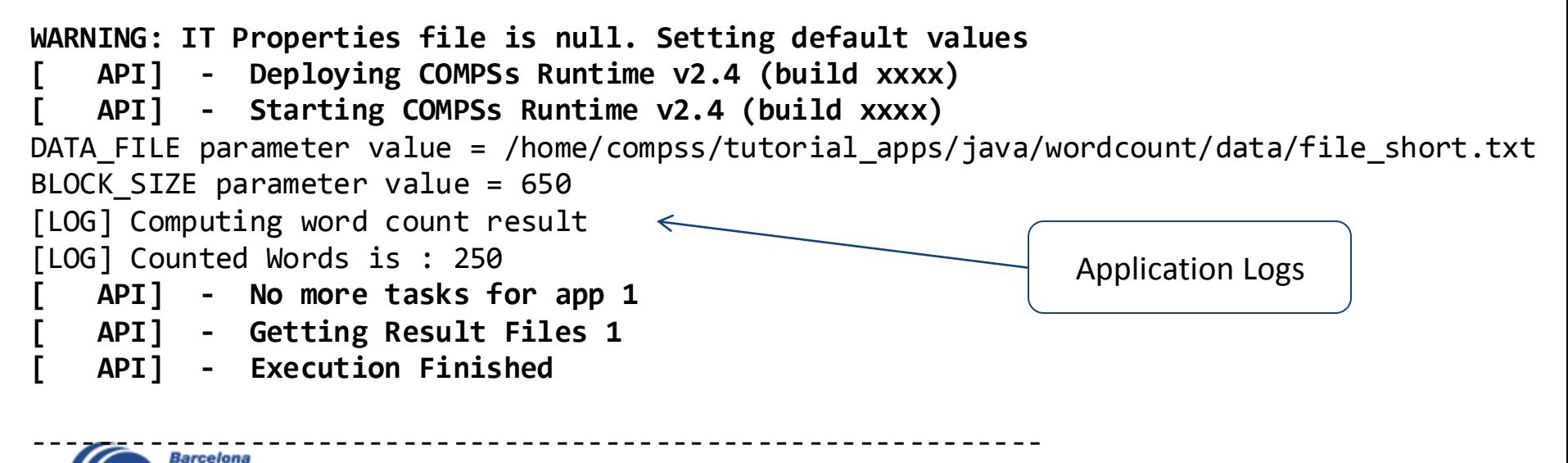

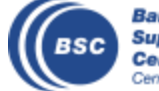

#### **Java Hands-on: Configuration**

• Project.xml:

/opt/COMPSs/Runtime/configuration/xml/projects/default\_project.xml

*<?xml version="1.0" encoding="UTF-8"?> <Project> <MasterNode> <ComputeNode Name="localhost"> <InstallDir>/opt/COMPSs/</InstallDir> <WorkingDir>/tmp/COMPSsWorker</WorkingDir> </ComputeNode> </Project>*

- Other optional parameters
	- User, AppDir, LibraryPath

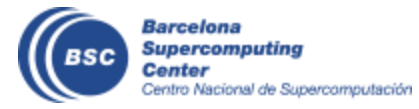

#### **Java Hands-On: Configuration**

• Resources.xml: /opt/COMPSs/Runtime/configuration/xml/resources/default\_resources.xml

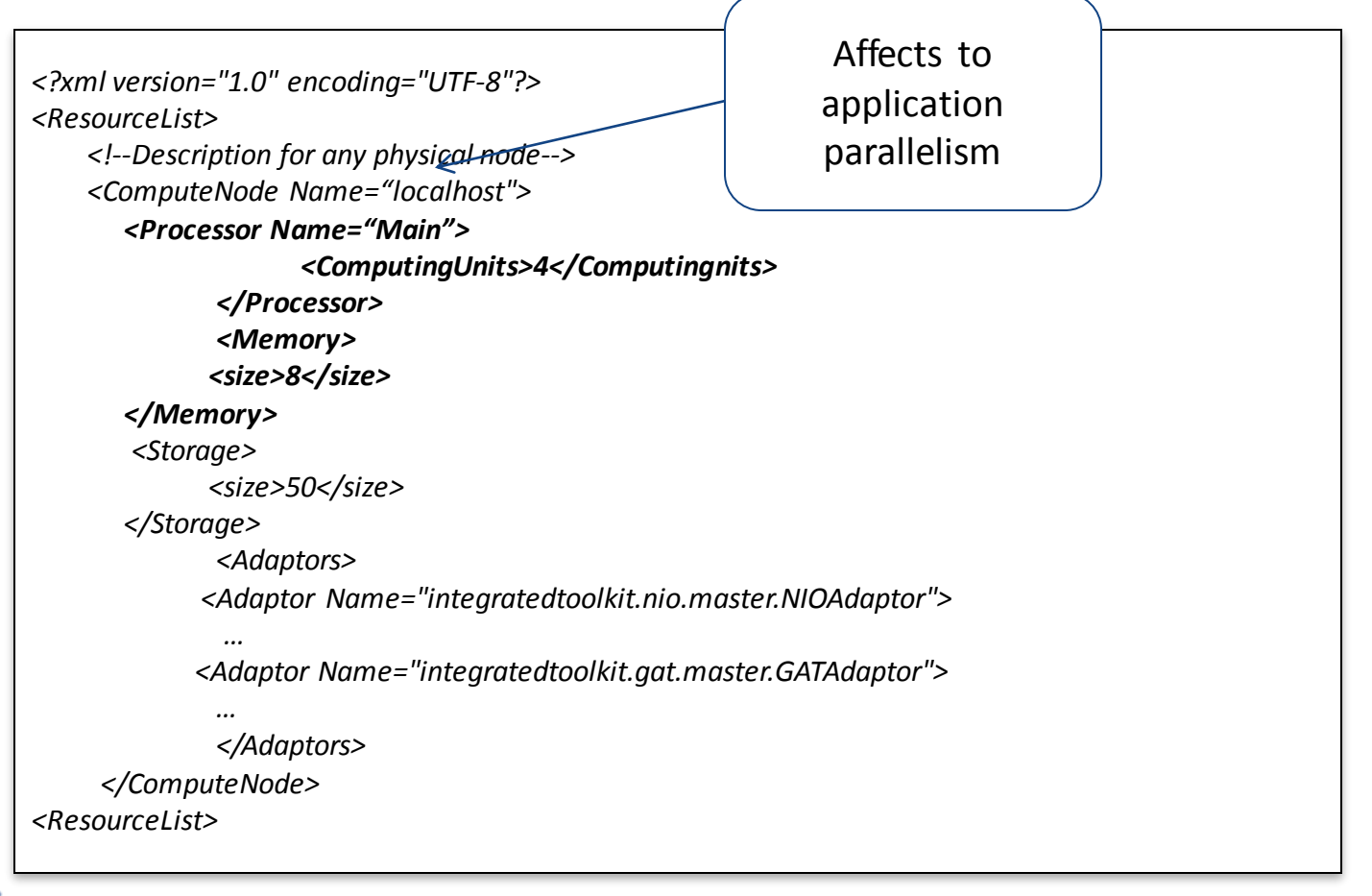

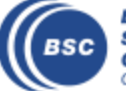

#### **Java Hands-On: Monitoring**

- The runtime of COMPSs provides real-time monitoring
	- http://localhost:8080/compss-monitor/
	- If not started run as **root**:
		- /etc/init.d/compss-monitor start
- The user can log-in and follow the progress of the executions
	- Running tasks, resources usage, execution time per task, real-time execution graph, etc.
- Activate monitoring with a runcompss flag
	- Setting a monitoring interval
		- runcompss**--monitoring=<int>**
	- With a default monitoring interval
		- runcompss **–m** (or) runcompss**--monitoring**
- *Exercise:* run wordcount enabling monitoring

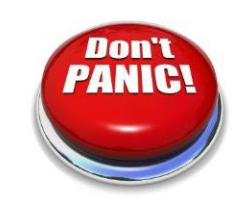

\$compss@bsc:~/> cd /home/compss/tutorial\_apps/java/wordcount/jar

\$compss@bsc:/home/compss/tutorial\_apps/java/wordcount/jar/> **runcompss –m wordcount.uniqueFile.Wordcount /home/compss/tutorial\_apps/java/wordcount/data/file\_long.txt 250000**

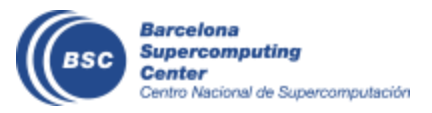

#### **Java Hands-on: Debugging**

- Different log levels activated as runcompss options
	- runcompss **--log\_level**=<level> (**off**: for performance | **info**: basic logging | **debug**: detect errors)
	- runcompss **–debug** or runcompss**-d**
- The output/errors of the main code of the application are shown in the console
- Other logging files are stored in:
	- \$HOME/.COMPSs/<APP\_NAME>\_XX
- Inside this folder, the user can check the following:
	- The output/error of a task # N : */jobs/jobN.[out|err]*
	- Messages from the COMPSs : *runtime.log*
	- Task to resources allocation: *resources.log*
- *Exercise:* run wordcount with debugging

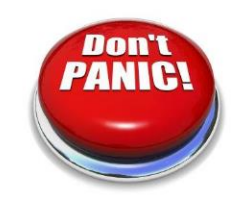

\$compss@bsc:~/> cd /home/compss/tutorial\_apps/java/wordcount/jar

\$compss@bsc:/home/compss/tutorial\_apps/java/wordcount/jar/> **runcompss –d wordcount.uniqueFile.Wordcount /home/compss/workspace\_java/wordcount/data/file\_short.txt 650**

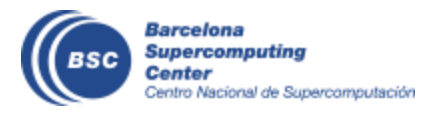

#### **Java Hands-on: Graph generation**

- To generate the graph of an application, it must be run with the monitor or graph flags activated
	- runcompss **-m** (or) runcompss **–graph** (or) runcompss **-g**
- The graph will be stored in:
	- \$HOME/.COMPSs/<APP\_NAME>\_XX/monitor/complete\_graph.dot
- To convert the graph to a PDF format use gengraph command
	- Usage: gengraph <dot file>
- **Exercise:** generate the graph for the wordcount application

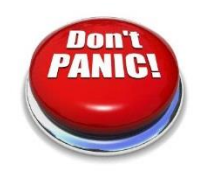

\$compss@bsc:~/> cd /home/compss/tutorial\_apps/java/wordcount/jar

\$compss@bsc:/home/compss/tutorial\_apps/java/wordcount/jar/> **runcompss –g wordcount.uniqueFile.Wordcount**

**/home/compss/tutorial\_apps/java/wordcount/data/file\_short.txt 650**

**… application execution …**

\$compss@bsc:/home/compss/tutorial\_apps/java/wordcount/jar/> cd ~/.COMPSs/wordcount.uniqueFile.Wordcount\_04/monitor \$~/.COMPSs/wordcount.uniqueFile.Wordcount\_04/monitor> **gengraph complete\_graph.dot**  Output file: complete\_graph.pdf

\$~/.COMPSs/wordcount.uniqueFile.Wordcount\_04/monitor> **evince complete\_graph.pdf** 

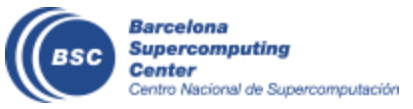

## **C Syntax**

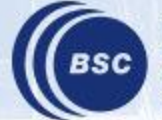

**Barcelona**<br>Supercomputing Center<br>Centro Nacional de Supercomputación

#### **COMPSs C++ Binding**

- Application Structure
- C Binding API
- Task definition /Supported data
- Compilation & Execution

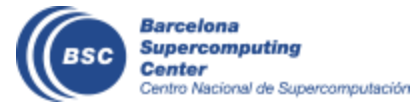

#### **Application Structure**

- Main Code
	- <AppName>.cc
- Task definition interface
	- <AppName>.idl
- Task Implementation
	- <AppName>-functions.cc
- Auxiliary classes and methods
	- src folder

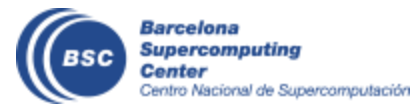

#### **C++-Binding API**

- Similar to the Python Binding
- Start/stop
	- compss\_on() /compss\_off()
- Synchronize and delete Objects
	- template <class T> void compss\_wait\_on(T\* &obj);
	- template <class T> T compss wait on(T &obj);
	- template <class T> int compss\_delete\_object(T\* &obj);
- Synchronize and delete files
	- void compss ifstream(char \* filename, ifstream& ifs);
	- void compss ofstream(char \* filename, ofstream& ofs);
	- void compss delete file(char \* filename);
	- FILE\* compss\_fopen(char \* filename, char \* mode);
- Barrier
	- void compss barrier();

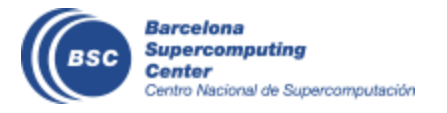

#### **Task definition**

- Task definition interface (IDL-like interface)
	- Task definition
		- [return\_type|void] [static][class\_name::]method\_name(params...);
	- Param definition
		- [in|out|inout] data type name
	- Supported Data types for Dependencies
		- Files: *file*, objects: *Class\_name*, 1D Arrays: *type[#elems]*
		- Primitive data types only IN direction: char\*(string), int, double, float,...

```
interface example {
 @Constraints(ComputingUnits=2)
 void method(in f in, out file f out);
  //Expected C++ method: void method(char* f_in, char* f_out)
 ObjectEx ObjectEx:objectMethod(in inout ObjectEx accum,); 
 //Expected C++ method: ObjectEx* ObjectEx:objectMethod(ObjectEx* accum)
 double[20] normal method(in int n, in double[n] in array);
 //Expected C++ method: double* normal_method(int n, double*)
}
```
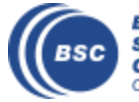

#### **Compilation & Execution**

- Compilation
	- Generate master/worker stubs (C++ do not support reflection)
	- Command:
		- compss\_build\_app <appName>
- Execution
	- Same as Python/Java (runcompss command)
		- runcompss master/<appName> [app\_args]
	- Require to set the AppDir
		- In the project.xml
		- Homogeneous cluster:
			- runcompss –appdir

```
<Project>
  <MasterNode/>
 <ComputeNode Name="localhost">
     <InstallDir>/opt/COMPSs/</InstallDir>
     <WorkingDir>/tmp/WorkerLocalhost/</WorkingDir>
     <Application>
        <AppDir>/home/tutorial_apps/c/matmul_objects/</AppDir>
     </Application>
 </ComputeNode>
</Project>
```
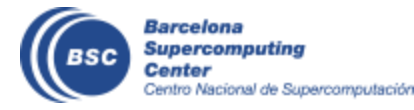

#### **Exercise**

- Matrix Multiplication with c-binding
	- <tutorial\_apps>/c/matmul\_object
- Compile:
	- compss\_build\_app Matmul
- Execute:
	- Edit xml/project.xml to set appdir
	- Runcompss –project=xml/project.xml master/Matmul <N> <M> <Value>

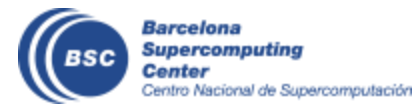

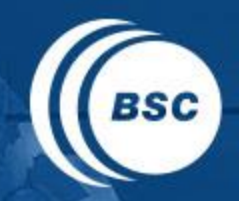

**Barcelona Supercomputing Center** Centro Nacional de Supercomputación

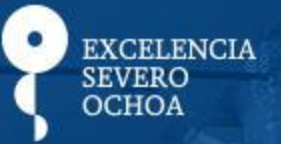

# THANK YOU!

### support-compss@bsc.es

www.bsc.es